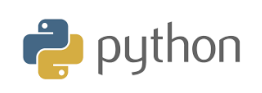

**10 Minutes of Code**

**TI-84 Plus CE-T Python Edition**

## **Kapitel 6: Använda Hub & Rover-biblioteket Tillämpning: Representera en tur**

I kapitel 6 ska du ansluta TI-Innovator™ Rover med **Ti\_hub**biblioteket och skapa ett skript som samlar in punkt-koordinaterna under en färd och sedan också visa dessa koordinater grafiskt.

#### **KAPITEL 6: TILLÄMPNING**

**ELEVAKTIVITETER MED KOMMENTARER**

# **med Rover**

### **Syfte**:

- Undersöka **ti\_rover**-modulen.
- Skriva och använda ett skript för att köra TI-Innovator Rover och dess tillhörande ställdon.
- Använda en sluten slinga.
- Representera data grafiskt

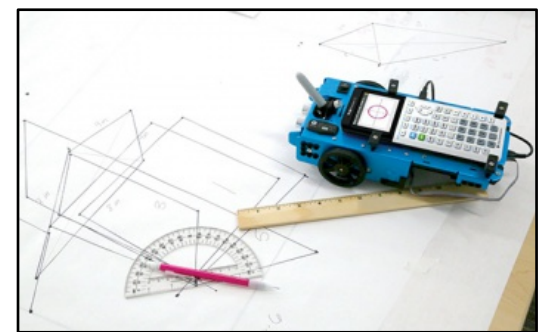

I den här lektionen kommer du att skapa ett skript som ger ti-rover möjlighet att göra en väg som motsvarar ritningen av en polygon.

Hörnens koordinater sparas i listor och representeras sedan grafiskt med hjälp av instruktionerna i **ti\_plot**-biblioteket.

## **Genomförande:**

- Starta ett nytt skript och döp det till KAP6APP
- Importera TI-Rover-biblioteket från **modulmenyn**
- Bekräfta genom att trycka på enter.
- Importera även **ti\_plotlib**-biblioteket
- Även om det inte är nödvändigt så gör instruktionerna för att rensa skärmen och inte visa markören att skärmen ser trevligare ut. Infoga alltså **disp\_clr()** och **disp\_cursor(0)** från modulmenyn och **ti\_system** sedan.
- Skapa en funktion **poly()** med antalet sidor **n** i polygonen som argument och **l** som standardenheten längd för TI-Rover, dvs dm.
- Vinkeln vid hörnen för varje polygon kommer således att vara lika med *a*=360/*n*.
- Skapa två tomma listor **xaxel** och **yaxel**, som är avsedda att ta emot koordinaterna för var och en av dessa hörn.

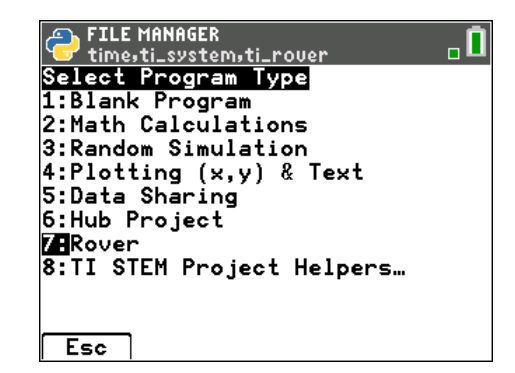

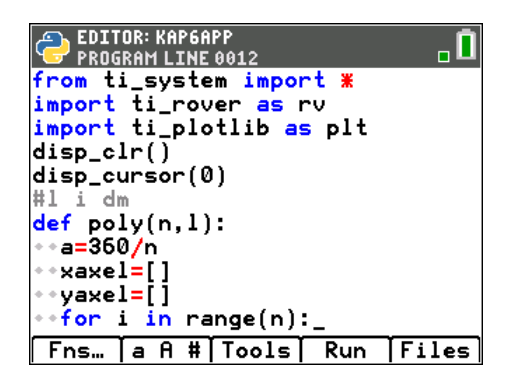

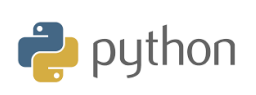

**TI-84 Plus CE-T Python Edition**

• Skapa en stor öppen loop **n**.

Följande instruktioner finns i **ti\_rover**-biblioteket:

- Flytta fram Rover **l** decimeter *n* gånger
- Sväng vänster med vinkeln **a.**
- Lägg in en fördröjning på 1 s mellan varje steg.
- Lagra koordinaterna för punkterna i x- och y-listorna.
- Koppla bort Rover i slutet av banan.
- Exportera xaxel- och yaxel-koordinaterna till listorna L<sub>1</sub> respektive L<sub>2</sub> hos räknaren.

**Kommentar**: Instruktionerna **rv. waypoint\_x()** och **rv. waypoint\_y()** finns i I/O-menyn. Välj sedan **3: Path...**.

• Byt sedan till den grafiska representationen, som ingår i funktionen här men det är fortfarande möjligt att skapa en graffunktion separat som vi gjorde i andra övningar (kapitel 5).

#### **Hur skriptet fungerar:**

Kör ditt **skript** och anropa **poly()**-funktionen. Skriv (4, 1) för att rita en kvadrat med sidan1 dm.

Testa också med en hexagon med sidan 1 dm

**KAPITEL 6: TILLÄMPNING**

**ELEVAKTIVITETER MED KOMMENTARER**

**S** EDITOR: KAP6APP<br>C PROGRAM LINE 0020 ۵. for  $i$  in range $(n)$ :  $\cdot$ rv.forward $\vec(1)$  $\texttt{=sleep(1)}$ ∗rv.left(a)  $\texttt{*sleep(1)}$  $rv.$  resume $()$ xaxel.append(rv.waypoint\_x() yaxel.append(rv.waypoint\_y() rv.disconnect\_rv()\_ store\_list("1",xaxel)<br>store\_list("2",xaxel)<br>store\_list("2",yaxel) Ħ grafisk representation gratisk representation<br>plt.axes("on")<br>plt.labels("x","y",12,2)<br>plt.grid(1,1,"solid")<br>plt.color(255,0,255) plt.scatter(xaxel,yaxel,"o") plt.show\_plot()\_ Fns... a A # | Tools | Run | Files |

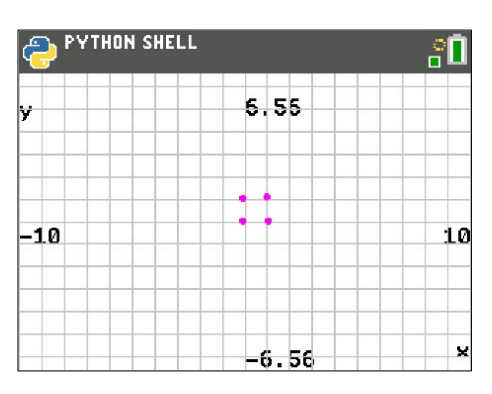

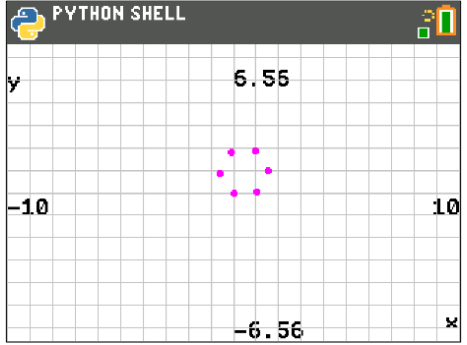

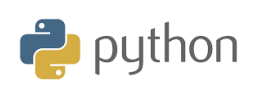

**10 Minutes of Code**

**TI-84 Plus CE-T Python Edition**

**ELEVAKTIVITETER MED KOMMENTARER**

Om du exporterar listorna till räknarens statistikeditor kan du plotta den grafiska representation som visas här. Om du använder *trace*tangenten så kan du visa koordinaterna för varje punkt.

**Kommentar**: Undvik att använda instruktionerna **rv.pathlist\_x()** och **rv.pathlist\_y()** i denna typ av övning.

Faktum är att när du ritar ett segment registrerar räknaren koordinaterna för punkterna i ett segment i polygonen och lagrar sedan koordinaterna för den sista punkten som den första punkten i nästa segment. Speciellt eftersom vi har placerat en fördröjning på 1s mellan varje plottning.

Så rv.path instruktionerna är i vårt fall inte lämpliga.

Med satserna **rv.pathlist\_x()** och **rv.pathlist\_y()**, får vi koordinaterna för ändpunkten två gånger.

Obs: Justera inställningarna på ditt rutnät, beroende på vilka polygoner du vill rita. Detta har avsiktligt ställts in till standardinställningarna här för att observera noggrannheten i ROVER-spåret.

Var också uppmärksam vilken typ av yta som roboten rör sig på. Den får inte erbjuda för mycket motstånd mot rörelse eller tvärtom uppmuntra till glidning.

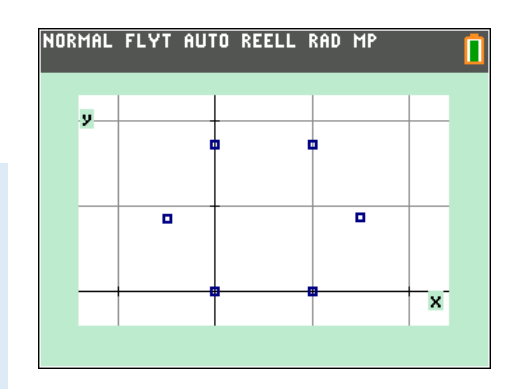